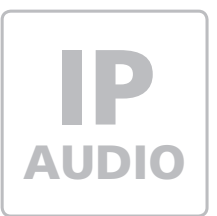

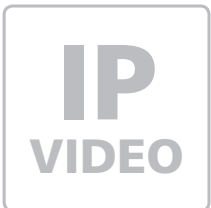

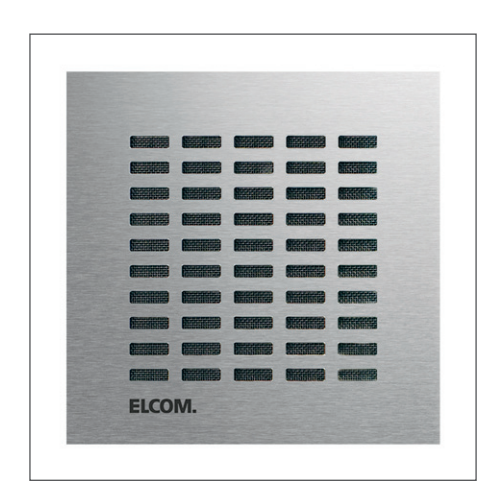

**LBM-300** IP Türlautsprecher-Modul

Kurzanleitung Version 1.9

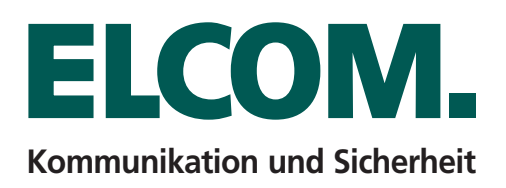

# **Inhalt**

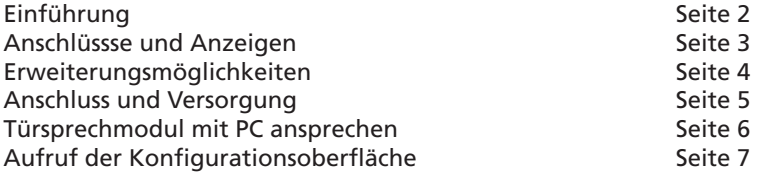

# **Hinweis**

Diese Anleitung beschreibt lediglich die Anschlussmöglichkeiten, Stromversorgung und den ersten Zugriff auf das Modul. Alle Hinweise zu Einstellung und Konfiguration der Geräte finden Sie in unserem IP Systemhandbuch. Dieses steht unter **http://www.elcom.de/download** im Bereich **Technische Dokumente / Systemhandbücher** für Sie zum Download bereit.

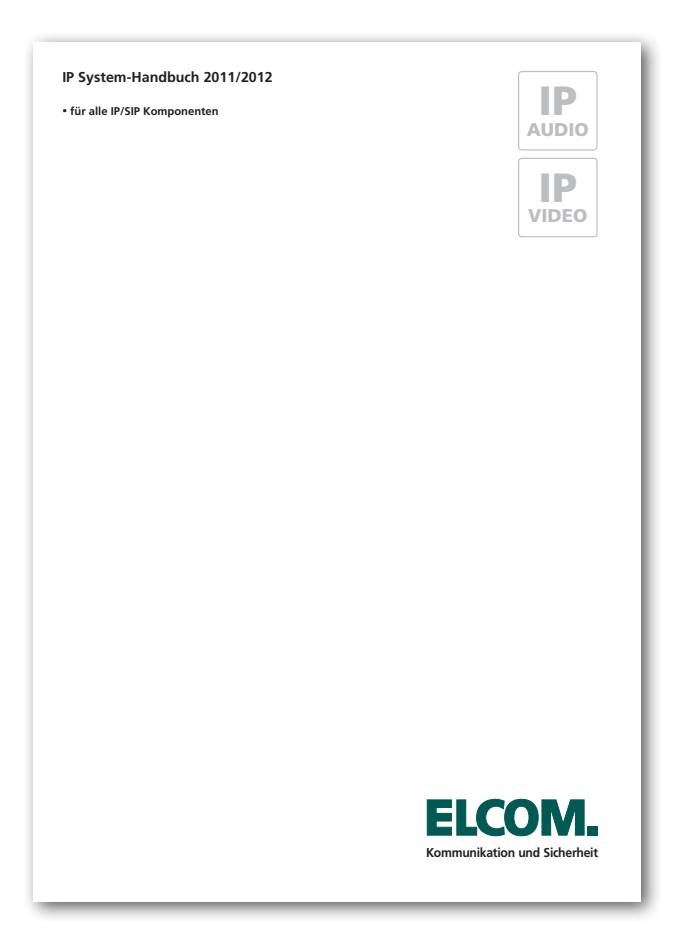

#### **Bitte beachten:**

Benutzen Sie für Konfiguration und Einstellung das IP System-Handbuch.

**http://www.elcom.de/download**

# **Technische Hotline**

Unsere technische Hotline steht Ihnen unter den folgenden Nummern zur Verfügung: Telefon: +49 7132 4869 - 555 Telefax: +49 7132 4869 - 556 Email: hotline@elcom.de

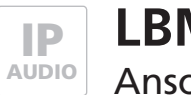

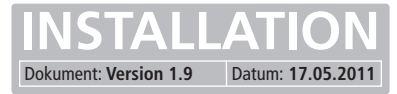

# **Anschluss- und Anzeigebeschreibung**

Das ELCOM Türsprechmodul darf auf keinen Fall mit Netzspannungen ~230VAC betrieben oder beaufschlagt werden. Wird dies nicht eingehalten, so kann bei fehlender Erdung das Modul so beschädigt werden, dass Netzspannung am Gehäuse anliegt und Lebensgefahr besteht.

#### **Grundsätzliches:**

**PE** (Erdungskontakt)Kontakt verbinden, um gefährliche Situationen zu verhindern. **REL1,2** (Relais) Maximalbelastung der potentialfreien Relaiskontakte beachten. **+UB** (Betriebsspannung) Von 28VDC bei externer Versorgung einhalten. **+24V** (Ausgang) Maximalen Laststrom Imax = 0,2A beachten. **S3B,GND** (Zentralruftaster) Maximale Leitungslänge von 0,5m beachten.

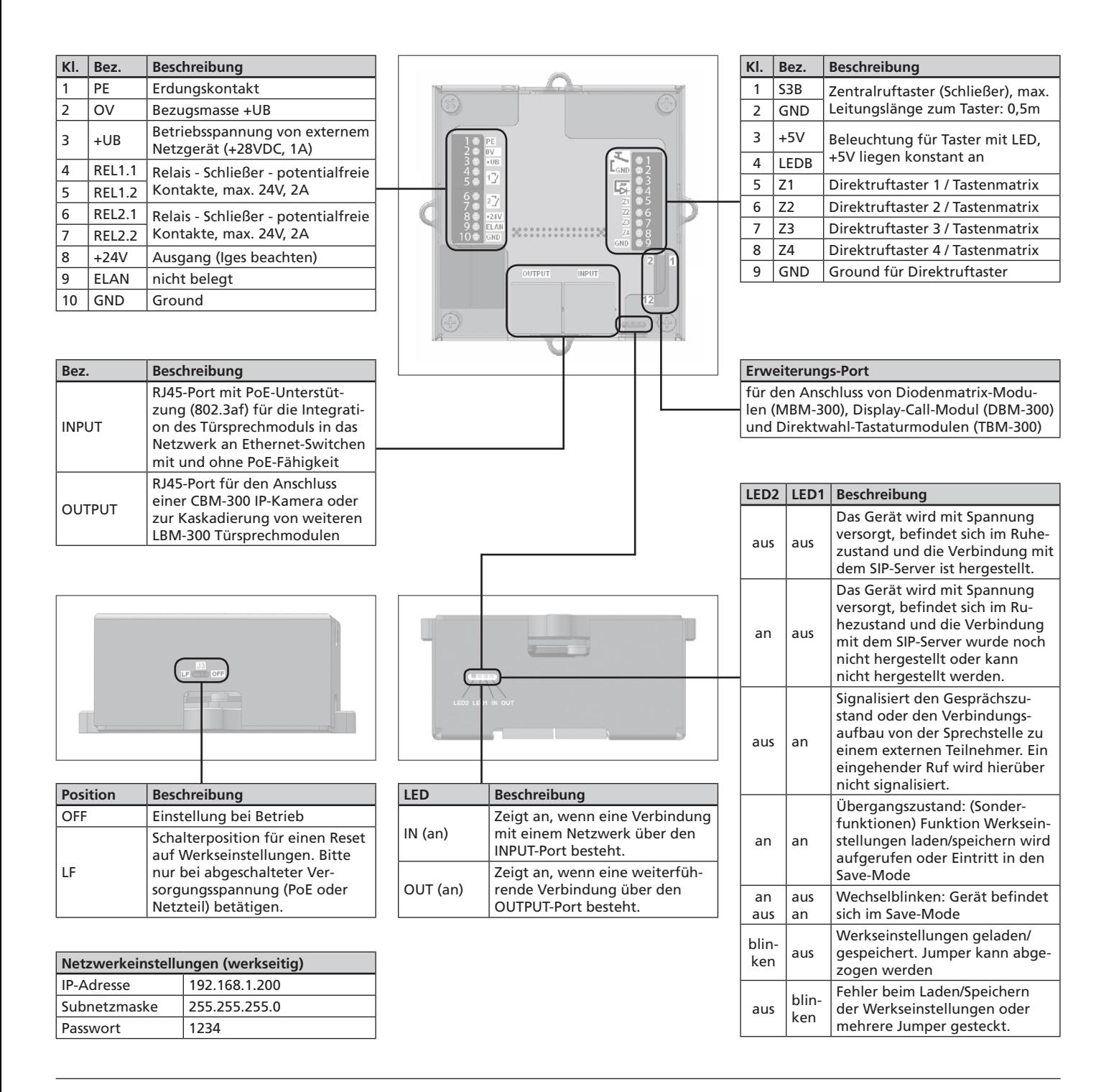

3

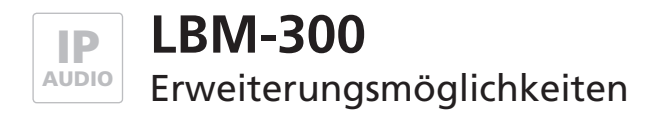

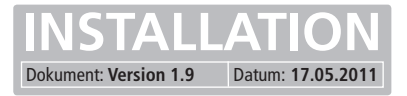

### **Ruftaster an Direktruf-Anschluss**

Am Türsprech-Modul selbst können bis zu 4 Ruftaster angeschlossen werden.

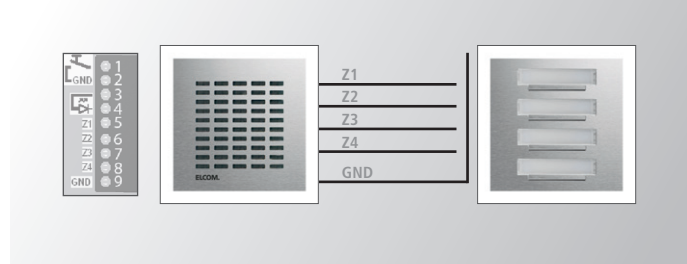

# **Schaltkontakte**

Es stehen zwei Schaltkontakte (REL1, REL2), belastbar mit max. 24V/1A, für Türöffner und bspw. Licht zur Verfügung.

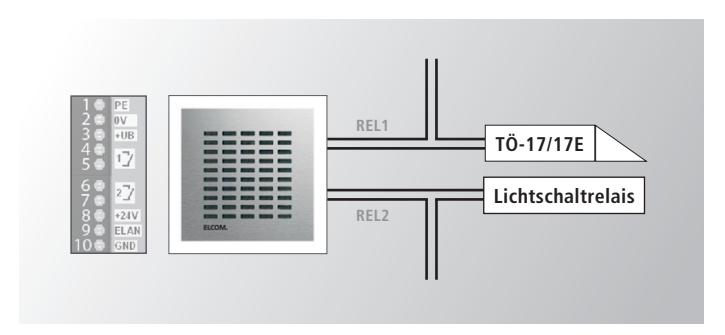

## **IP Diodenmatrix-Modul**

Das Türsprechmodul kann mit maximal 5 Diodenmatrix-Modulen kaskadiert werden. Pro Diodenmatrix-Modul sind 15 Ruftaster anschließbar. Damit ergibt sich ein maximaler Ausbau mit 75 Rufzielen.

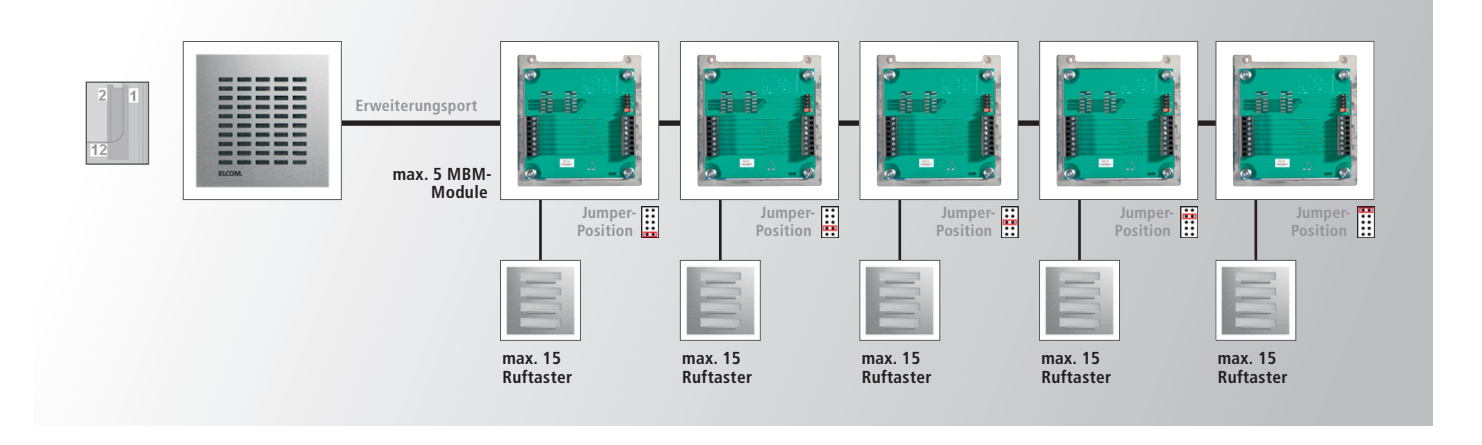

## **IP Kameramodul**

Das Türsprechmodul verfügt über einen 2fach-Switch. Am OUTPUT-Port kann das IP Kameramodul CBM-300 angeschlossen und ohne weitere Stromversorgung betrieben werden.

# **IP Display-Call und Tastatur-Modul**

Am Erweiterungsport des Türsprech-Moduls kann das Display-Call und Direktwahl-Tastaturmodul angeschlossen werden. Die Direktruf-Anschlüsse können zusätzlich genutzt werden. Lesen Sie für weitere Kombinations-Möglichkeiten die jeweilige Produktbeschreibung.

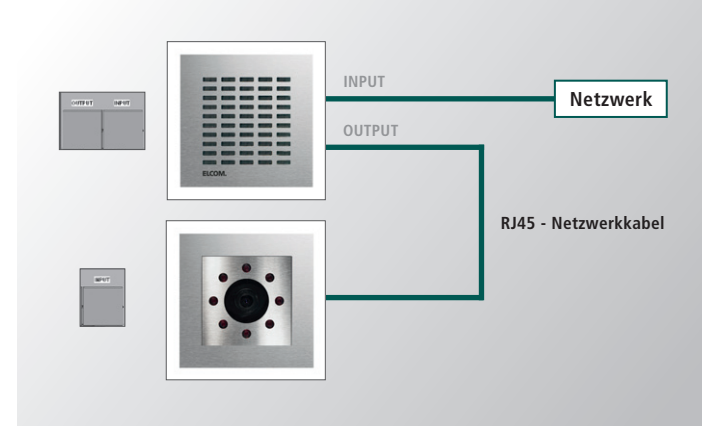

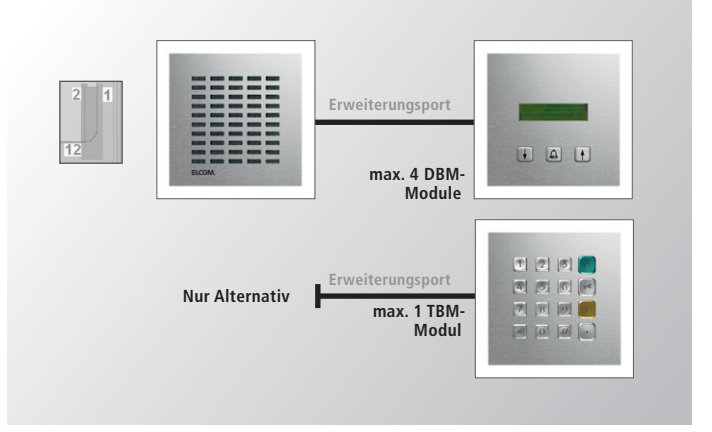

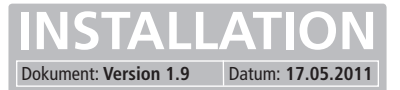

# **Versorgung Möglichkeit 1 - Switch mit Power-over-Ethernet (PoE 802.3af)**

Das Türsprechmodul über ein Netzwerkkabel am INPUT-Port mit dem PoE-Switch (Power over Ethernet Switch) verbinden.

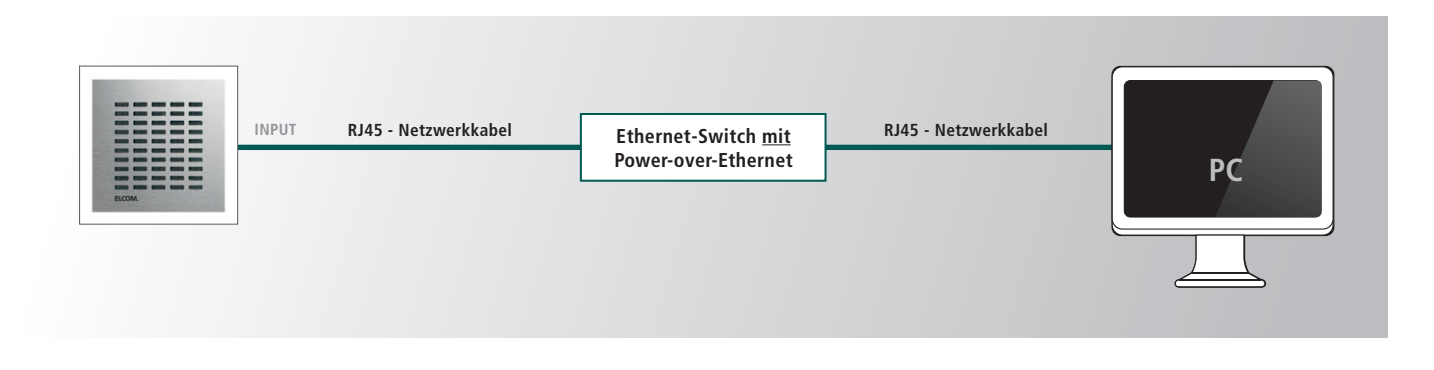

### **Versorgung Möglichkeit 2 - Switch ohne Power-over-Ethernet**

Ein 28VDC Netzteil (ELCOM NGV-500) an der Klemme 0V und +UB anschließen. Das Türsprechmodul über ein Netzwerkkabel am INPUT-Port mit dem Ethernet-Switch verbinden.

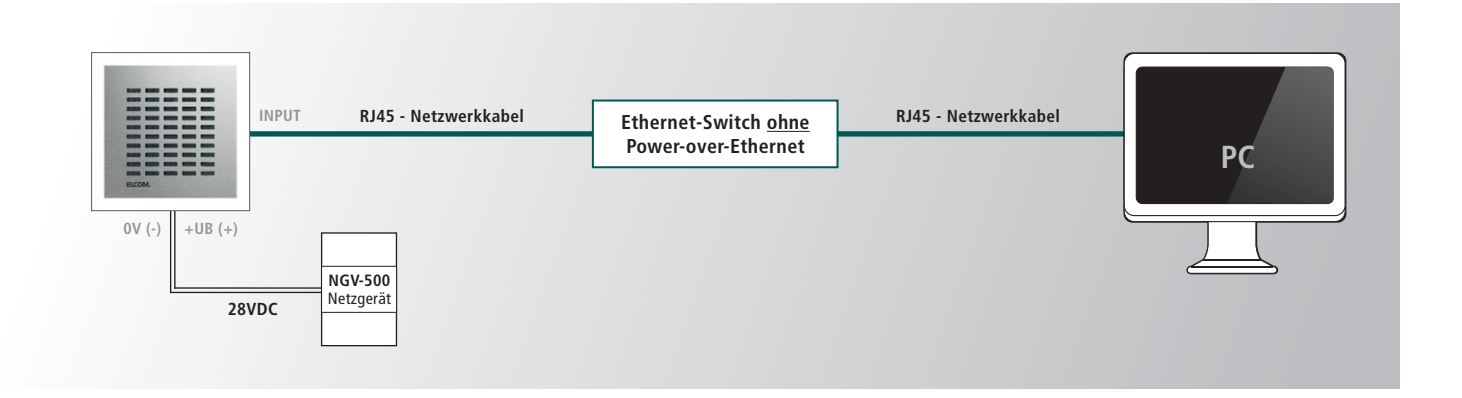

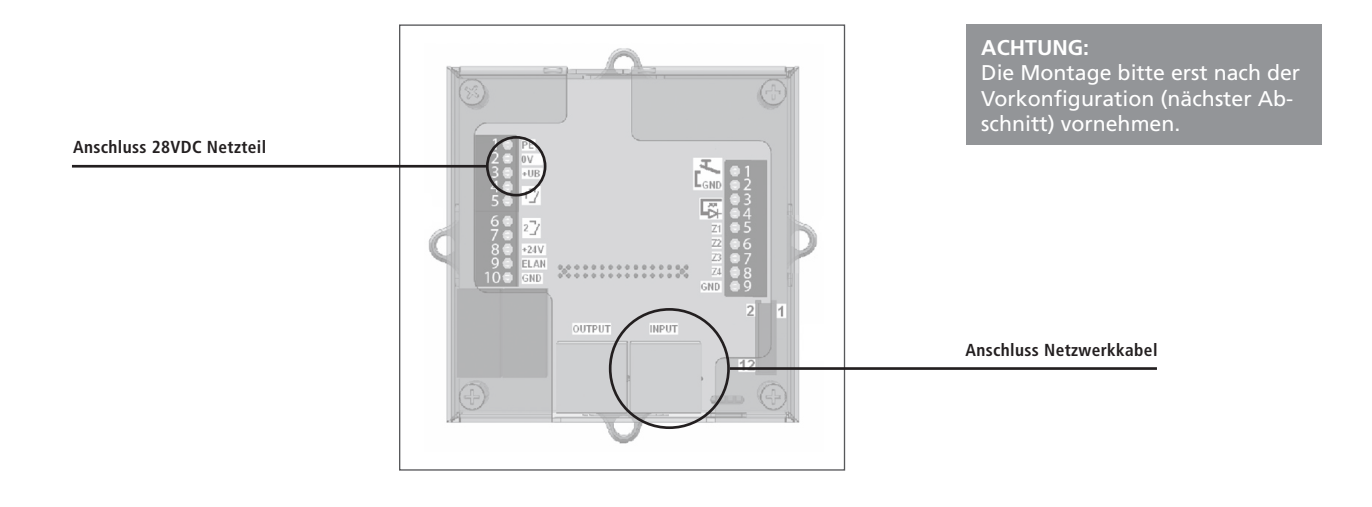

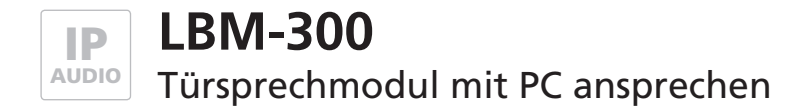

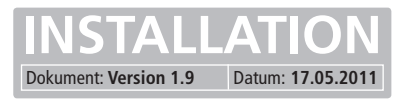

## **Vorbereitende Maßnahmen**

Damit die Konfigurations-Oberfläche des Türsprechmoduls nach dem Einbau angesprochen werden kann, muss diesem eine IP-Adresse im Adressbereich ihres Netzwerks zugeteilt werden. Über einen direkt mit dem Türsprechmodul verbundenen PC/ Laptop und einer externen 28V Versorgungsspannung für das Modul, kann diese Einstellung vorgenommen werden. Eine andere Möglichkeit ohne externe Versorgung ist, dass Türsprechmodul direkt über einen PoE-Switch mit einem PC/Laptop zu verbinden. (siehe vorheriges Thema)

Um eine Verbindung mit dem Türsprechmodul herstellen zu können, ist es notwendig, dass der verwendete PC/Laptop vorübergehend auf eine IP-Adresse im Adressbereich des Türsprechmoduls eingestellt wird. Im Auslieferungszustand ist der Adressbereich von 192.168.1.1 bis 192.168.1.254 definiert. Davon belegt das Türsprechmodul werksseitig die Adresse 192.168.1.200.

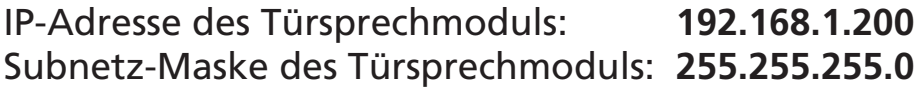

## **Verbindung über Ethernet herstellen**

Sollte auf diese Adresse im Kundennetzwerk kein Zugriff möglich sein, empfehlen wir, einen Rechner kurzzeitig auf diese IP-Adresse umzustellen und ggf. über einen Switch oder ein Direktverbindungskabel mit dem Türsprechmodul zu verbinden.

#### **IP –Adresse und Adressbereich des PCs/Laptops vorübergehend ändern:**

**Windows XP:** Einstellungen > Netzwerkverbindungen > LAN Verbindung

**Windows 7:** Systemsteuerung > Netzwerk- und Freigabe-Center > Adaptereinstellungen ändern > LAN-Verbindung > Eigenschaften

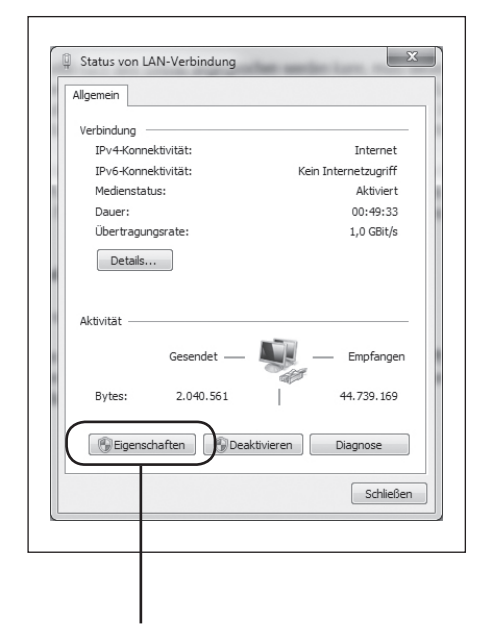

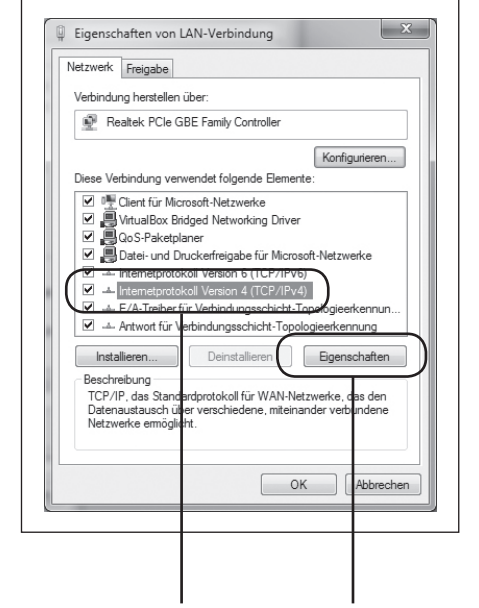

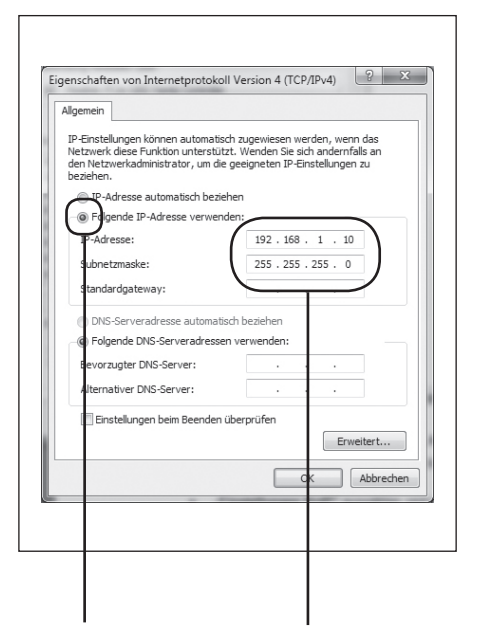

Klicken Sie hier auf Eigenschaften. Wählen Sie hier "Internetprotokoll Version 4" aus und klicken Sie auf Eigenschaften.

Wählen Sie "Folgende IP-Adresse verwenden" und vergeben Sie eine Adresse mit 192.168.1.xxx (nicht 200). Geben Sie bei Subnetzmaske 255.255.255.0 ein.

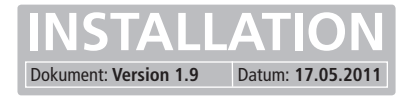

#### **Voraussetzungen**

- • Verbindung des SIP-Türmoduls mit einem Ethernet 10/100 LAN.
- • Die Stromversorgung kann entweder über das Ethernet via PoE (Power over Ethernet) oder über ein passendes Netzteil erfolgen.

# **Konfigurationsoberfläche aufrufen**

Startseite des Webinterfaces durch die Eingabe der vom Werk voreingestellten IP-Adresse "**192.168.1.200**" im Web-Browser aufrufen. Wählen Sie die gewünschte Option aus und loggen Sie sich mit dem werkseitig eingestellten Passwort "1234" ein.

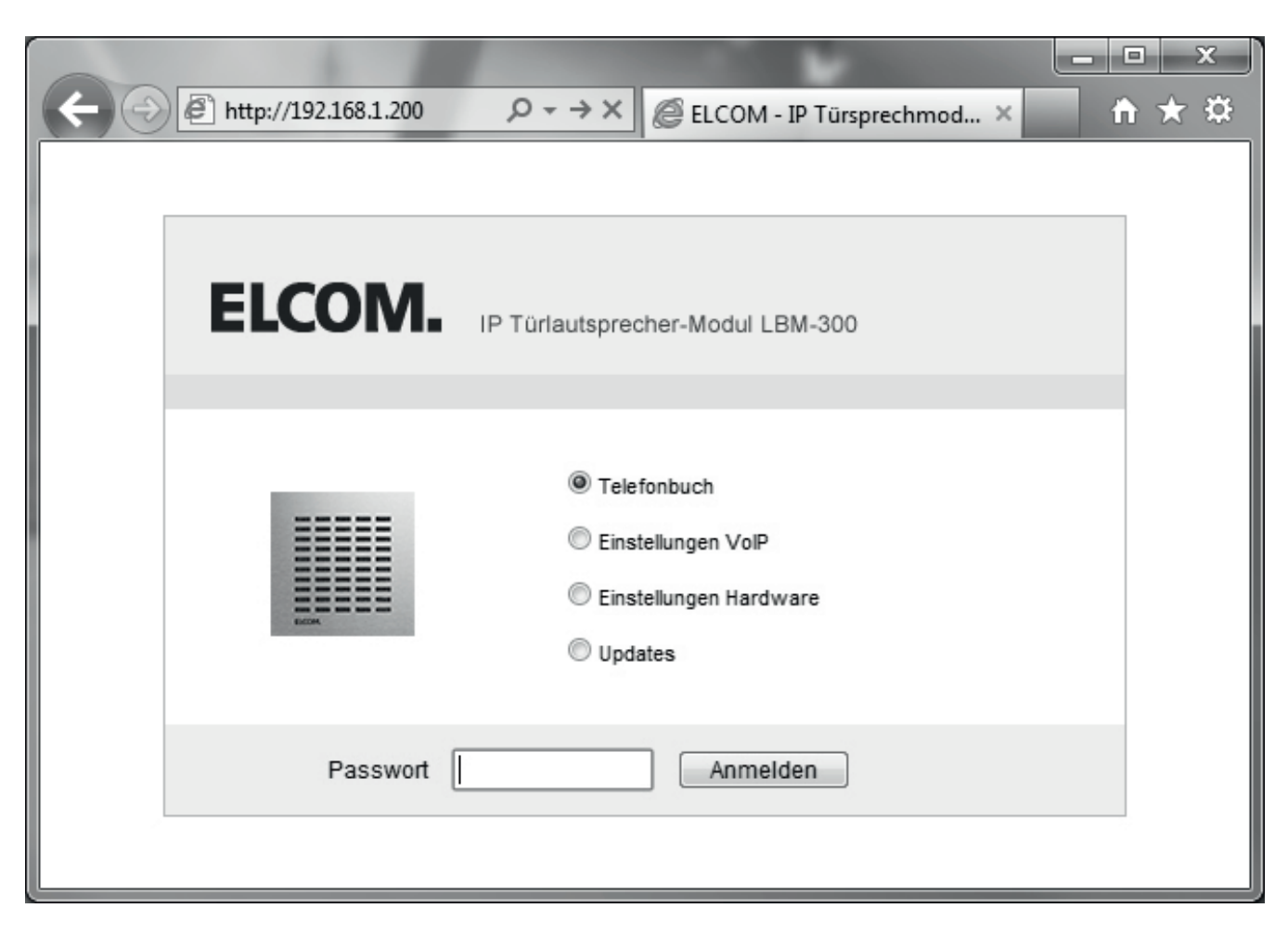

**Werksseitige Einstellungen**

IP-Adresse des Türsprechmoduls: **192.168.1.200** Passwort: **1234**

7

# ELCOM.

#### **ELCOM GmbH & Co. KG**

#### **Zentrale**

Gottfried-Leibniz-Str. 1 D-74172 Neckarsulm Fon: +49 (0)71 32 / 48 69 - 0 Fax: +49 (0)71 32 / 48 69 - 200 E-Mail: info@elcom.de

#### **Niederlassung Bitterfeld**

OT Friedersdorf Gewerbegebiet Vordere Aue D-06774 Muldestausee Fon: +49 (0)34 93 / 50 53 - 0 Fax: +49 (0)34 93 / 55 28 2 E-Mail: friedersdorf@elcom.de

**www.elcom.de**